# **Custom Styles**

Registering frequently used paragraph and run styles as custom styles allows you faster and more convenient editing.

## Custom Paragraph Styles

To use custom paragraph styles, you need to set the following preferences.

#### **synapeditor.config.js**

```
'editor.customStyle': {
     'paragraph': [{
         'name': 'Dark Gray 2',
         'style': {
             'color': { 'r': 98, 'g': 98, 'b': 98 }
         },
    },{
         'name': 'Light Gray',
         'style': {
             'color': { 'r': 220, 'g': 220, 'b': 220 }
         }
    }]
}
```
• If the parameters above are applied, the Editor will look like this:

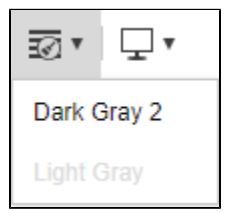

### Custom Run Styles

To use custom run styles, you need to set the following preferences.

#### **synapeditor.config.js**

```
'editor.customStyle': {
    'textRun': [{
         'name': 'Mint 32 Bold',
         'style': {
             'bold': true,
             'fontSize': {
                 'value': 32,
                  'unit': 'pt'
             },
              'color': { 'r': 57, 'g': 182, 'b': 184 }
         }
     }, {
         'name': 'Orange 24 Bold',
         'style': {
             'bold': true,
             'fontSize': {
                 'value': 24,
                  'unit': 'pt'
             },
             'color': { 'r': 243, 'g': 151, 'b': 0 }
         }
     }]
}
```
• If the parameters above are applied, the Editor will look like this:

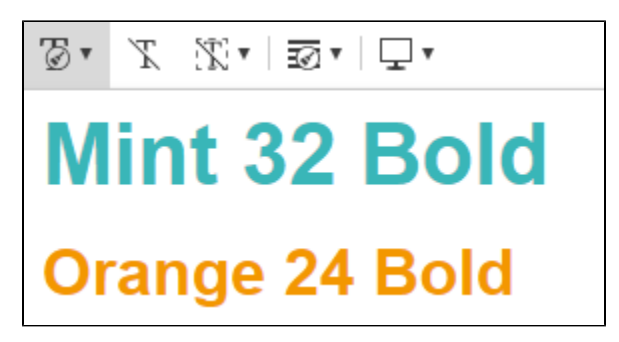

See also

• [Set Basic Editing Style](https://synapeditor.com/docs/display/SEDOC/Set+Basic+Editing+Style)